# **AveMariaRAT**

TEKNİK ANALİZ RAPORU

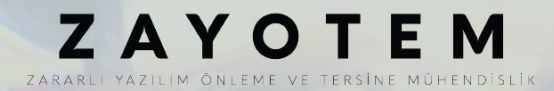

# <span id="page-1-0"></span>İçindekiler

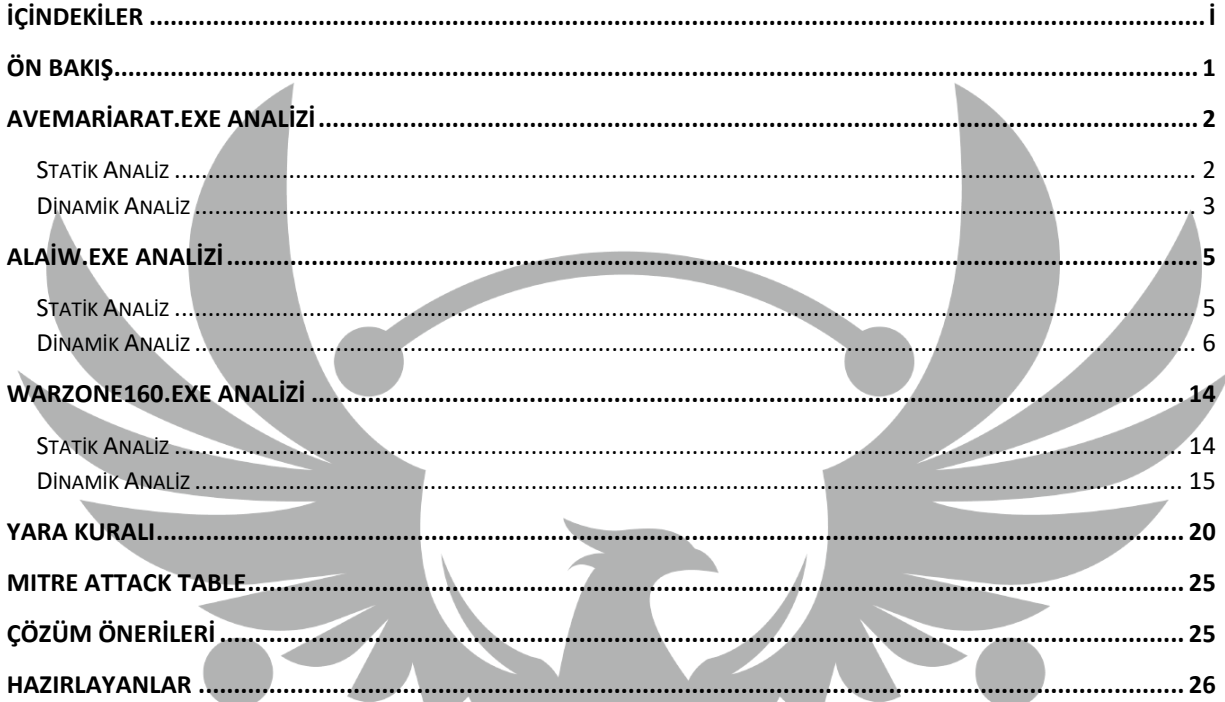

# <span id="page-2-0"></span>**Ön Bakış**

**AveMariaRAT,** kötü niyetli bir yazılım türüdür ve Warzone RAT olarak da bilinir. Sistemlere bulaşarak genellikle uzaktan erişim yetenekleri kazanmak için kullanılır. Bu Truva atı ilk olarak 2018 yılında kötü amaçlı kimlik avı kampanyaları aracılığıyla yayılmıştır ve o zamandan bu yana daha fazla görünür hale gelmiştir. Kullanıcıları enfekte etmek için sosyal mühendislik, e-posta ekleri, kötü amaçlı web siteleri gibi yöntemler kullanılır. AveMariaRAT gibi Uzaktan Erişim Araçları (RAT), siber suçlular tarafından casusluk, veri hırsızlığı ve diğer zararlı faaliyetlerde kullanılarak kullanıcıların bilgisayar sistemlerine ciddi riskler oluşturabilir.

Bu kötü amaçlı yazılım virüs bulaşmış bilgisayarlarda;

- Uzaktan kontrol sağlama,
- Dosya indirme ve silme,
- Klavye tuş vuruşlarını kaydetme,
- Sistem bilgilerini kontrol etme,
- Tarayıcılar üzerindeki verilere erişim sağlama gibi davranışlar göstermektedir.

## <span id="page-3-0"></span>**AveMariaRAT.exe Analizi**

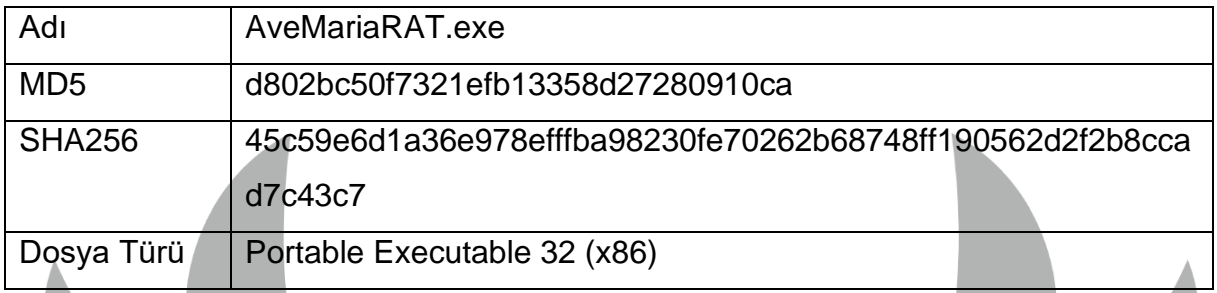

Zararlının MD5, SHA256 gibi bilgileri yukarıdaki tabloda yer almaktadır. Orijinal ismi "45c59e6d1a36e978efffba98230fe70262b68748ff190562d2f2b8ccad7c43c7.exe" olan zararlı analiz sırasında kolaylık olması açısından **"AveMariaRAT.exe"** olarak adlandırılmıştır.

#### <span id="page-3-1"></span>**Statik Analiz**

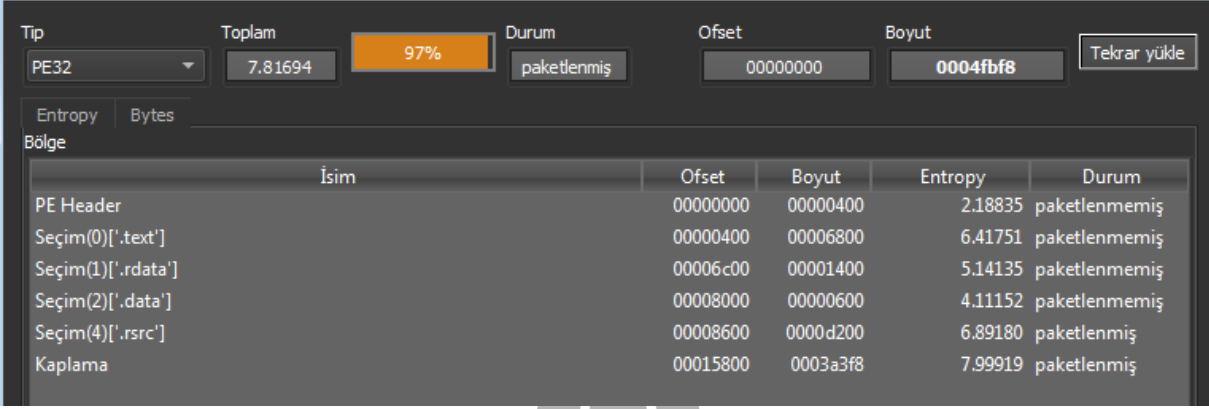

*Görsel 1 Zararlının DIE Aracında İncelenmesi*

AveMariaRAT.exe zararlısı DIE aracına atıldığında **paketlenmiş** olduğu görülmektedir.

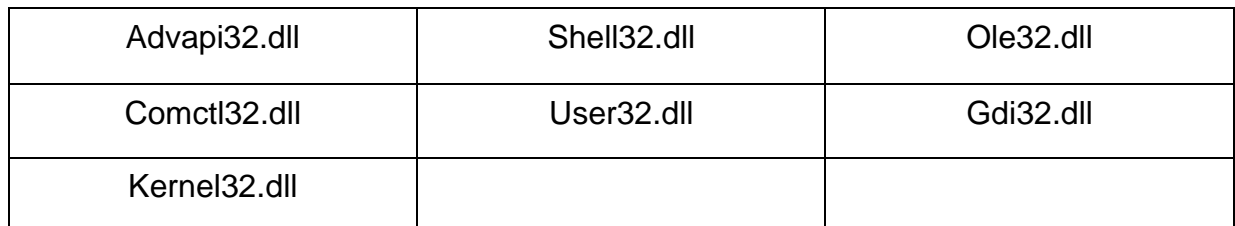

*Tablo 1 Zararlının Kullandığı Bazı DLL'ler*

Zararlının kullandığı bazı DLL'ler tablo 1'de gösterilmektedir.

#### <span id="page-4-0"></span>**Dinamik Analiz**

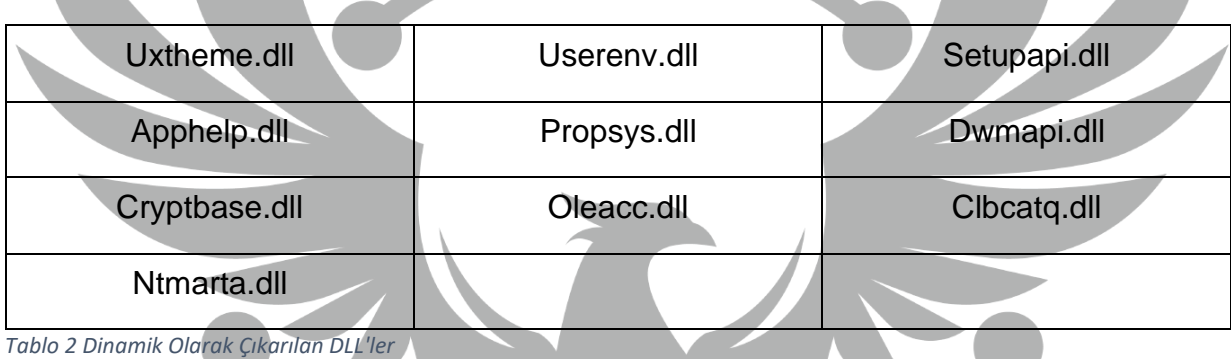

Dinamik olarak yüklenen dll'lerin bazıları tablo 2'deki gibidir.

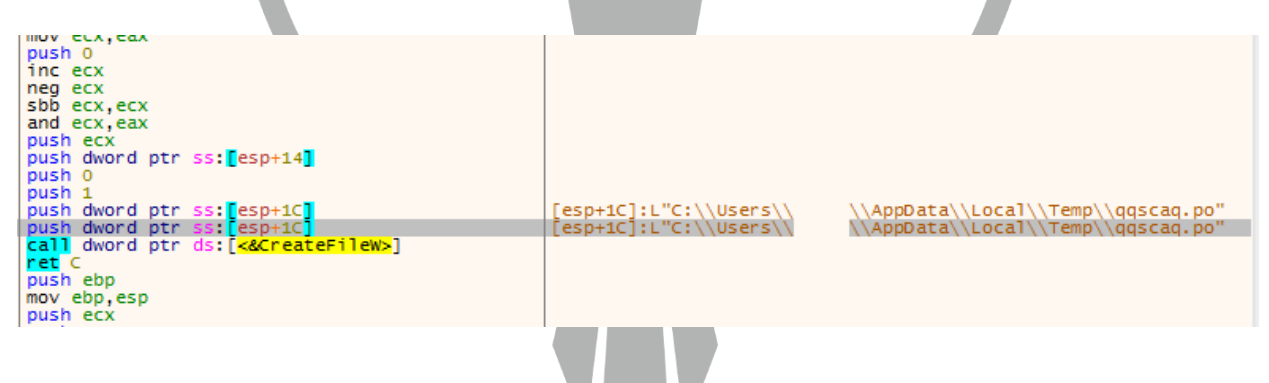

*Görsel 2 CreateFileW API'si Kullanılarak "qqscaq.po" Dosyasının Oluşturulması*

Zararlı, "**C:\Users\%username%\AppData\Local\Temp"** konumuna **CreateFileW** API'sini kullanarak **"qqscaq.po"** isimli bir dosya oluşturmaktadır.

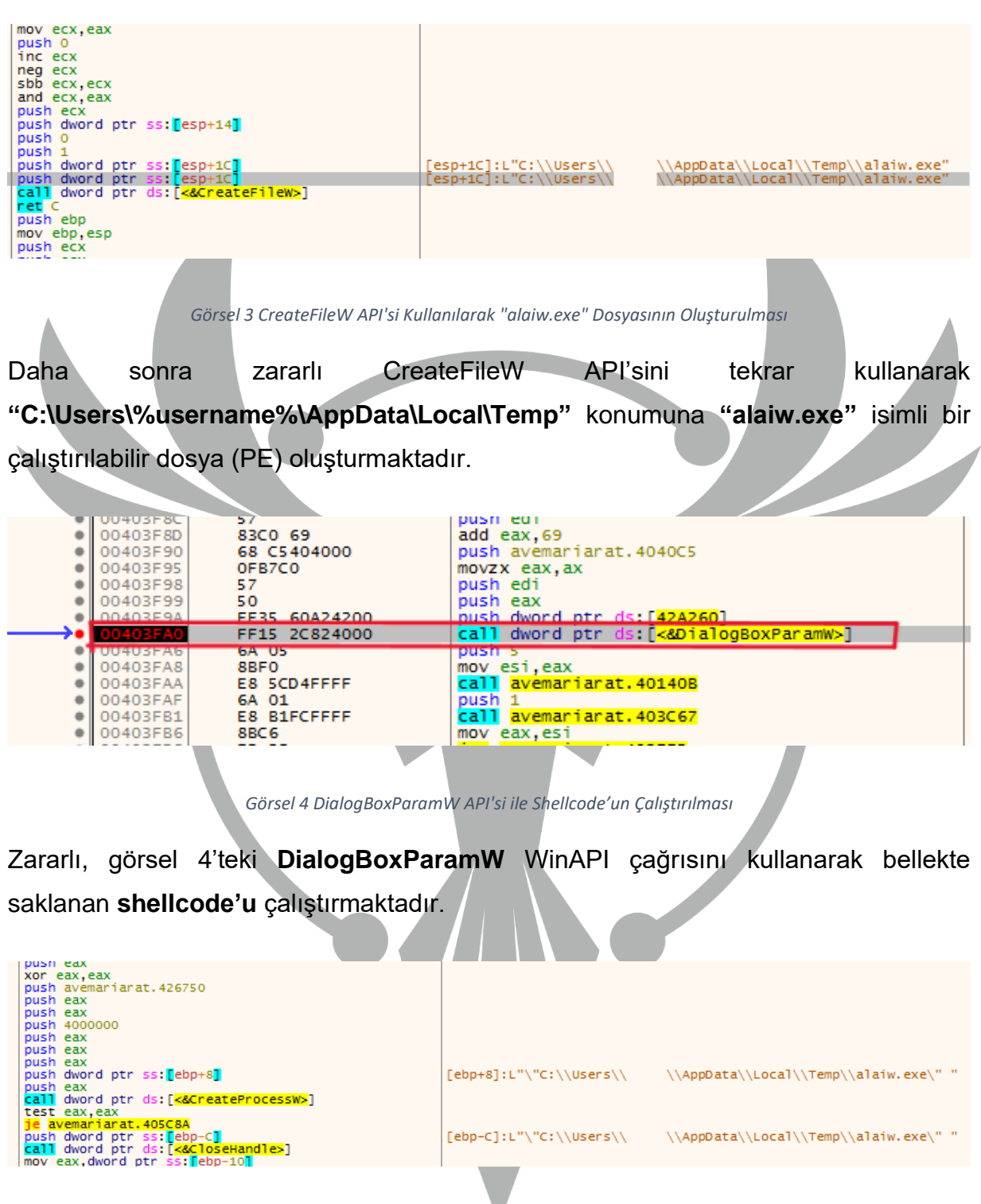

*Görsel 5 CreateProcessW API'si ile "alaiw.exe"nin Çalıştırılması*

Ardından **CreateProcessW** API'si ile daha önce oluşturmuş olduğu **"alaiw.exe"**yi çalıştırmaktadır.

## <span id="page-6-0"></span>**alaiw.exe Analizi**

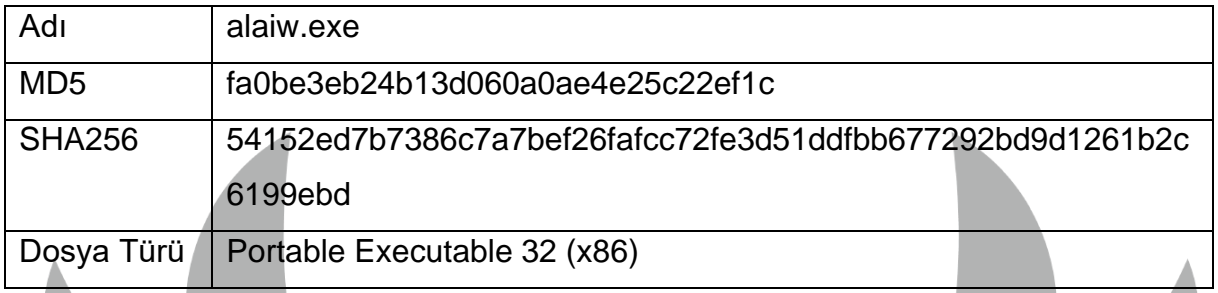

AveMariaRAT.exe içerisinde **"C:\Users\%username%\AppData\Local\Temp"** dosya yolunda oluşturulan alaiw.exe dosyasının MD5, SHA256 gibi bilgileri yukarıdaki tabloda yer almaktadır.

#### <span id="page-6-1"></span>**Statik Analiz**

DIE aracı ile alaiw.exe incelendiğinde **paketlenmiş** olduğu görülmektedir.

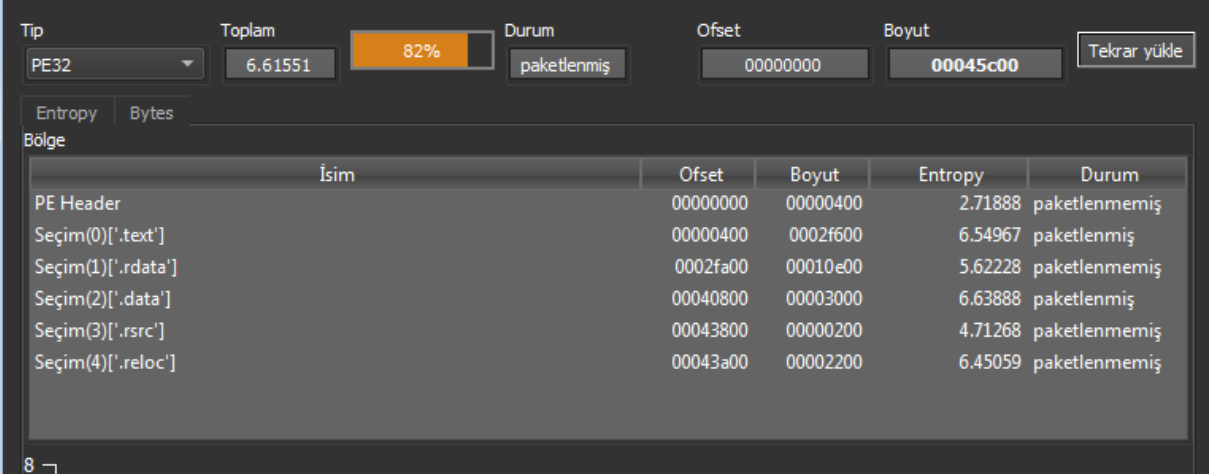

*Görsel 6 alaiw.exe'nin DIE Aracında İncelenmesi*

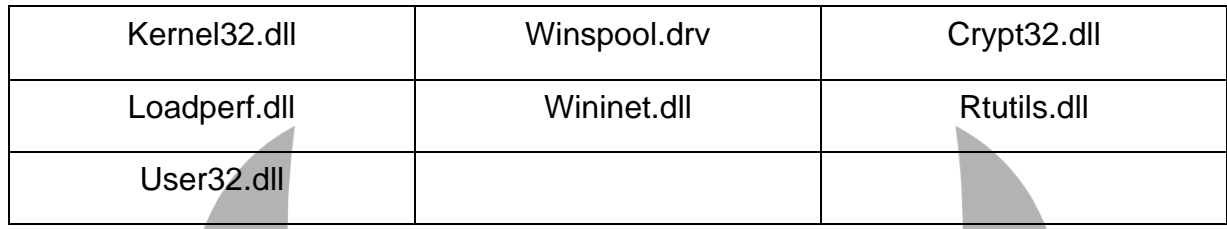

*Tablo 3 Kullanılan Bazı DLL'ler*

Zararlının kullandığı bazı DLL'ler tablo 3'te gösterilmektedir.

#### <span id="page-7-0"></span>**Dinamik Analiz**

Zararlı daha önce oluşturmuş olduğu şifrelenmiş **"qqscaq.po"** dosyasını **"vtwkwntewuzvb"** anahtar ifadesini kullanarak çözmektedir. Bu şekilde shellcode'u oluşturmaktadır. Bu kodu, **VirtualAlloc** API'si ile ayrılan belleğe memmove fonksiyonu ile kopyalamaktadır. Daha sonrasında **EnumTimeFormatsA** API'sini kullanarak shellcode'u çalıştırmaktadır.

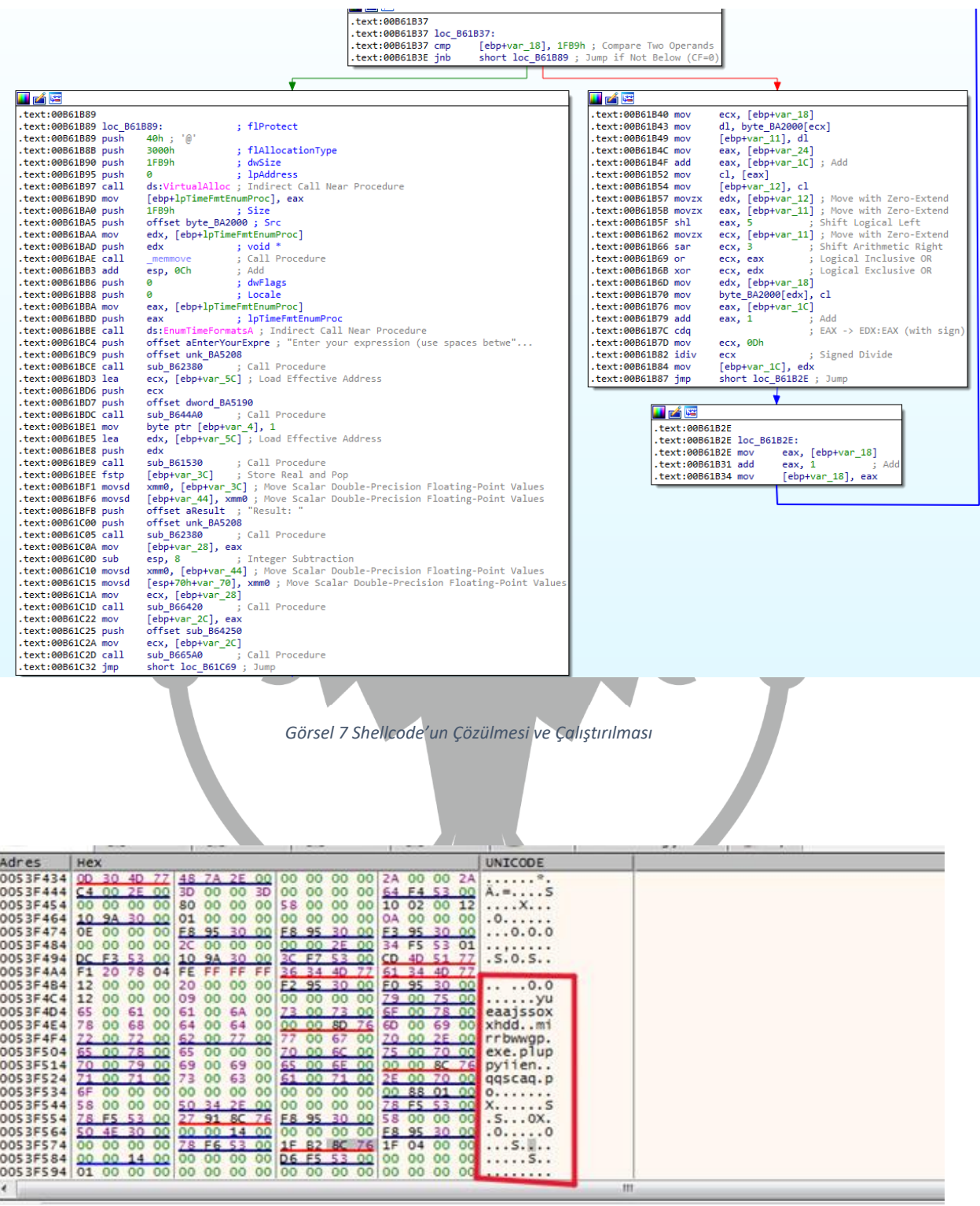

*Görsel 8 Shellcode İçinde Çözümlenen String'ler*

Daha sonra zararlı **yueaajssoxxhdd**, **mirrbwwgp.exe**, **pluppyiien** ve **qqscaq.po** string'lerini **deobfuscation** ile belleğe yerleştirmektedir.

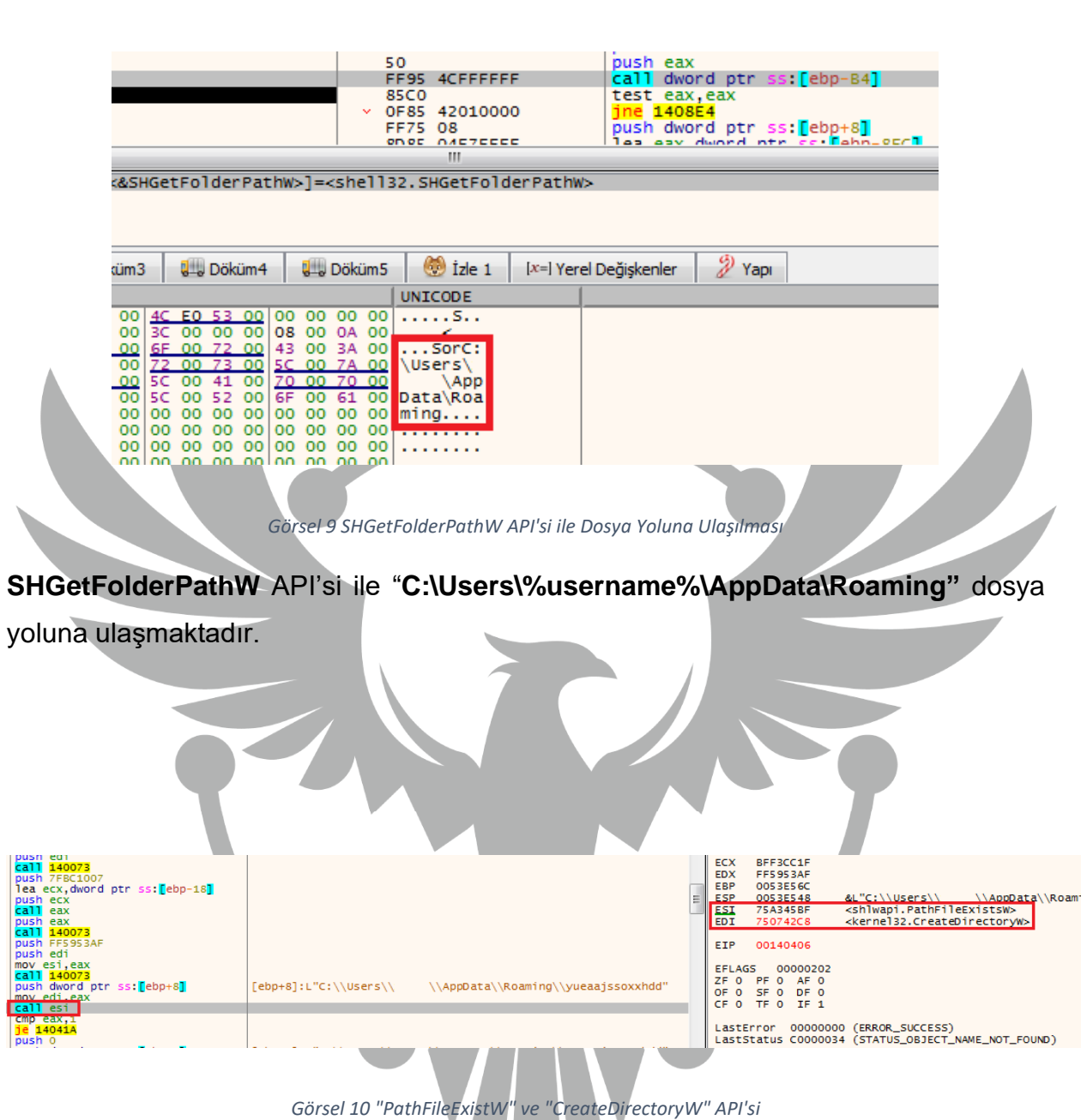

**PathFileExistW** API'si ile **"C:\Users\%username%\AppData\Roaming\yueaajssoxxhdd"** dosya dizininin varlığını kontrol etmekte ve yoksa **CreateDirectoryW** API'si ile bu dosya dizinini oluşturmaktadır.

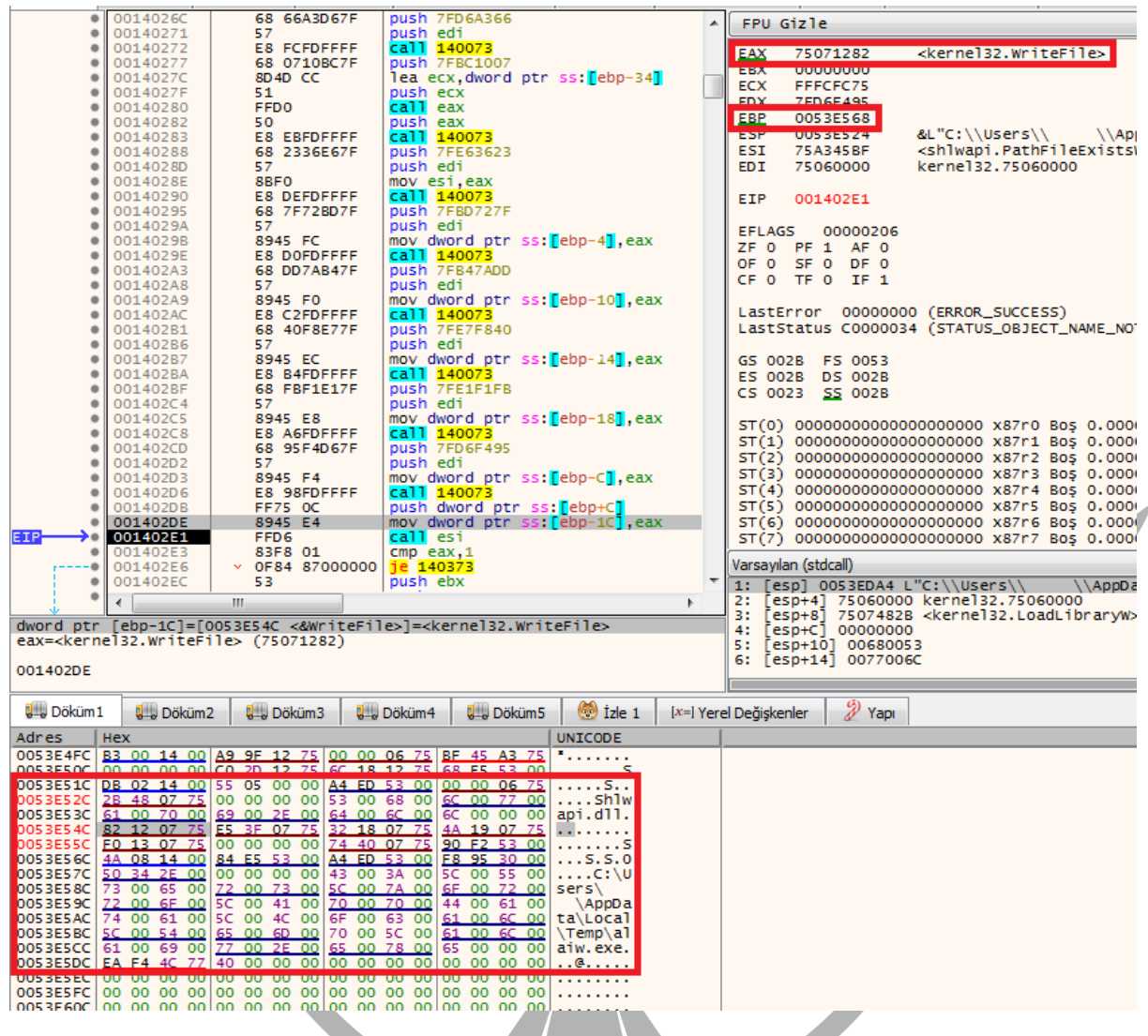

*Görsel 11 Dinamik API Çözümleme*

Görsel 11'de gösterilen call çağrıları ile sırasıyla **LoadLibrary, PathFileExistsW, CreateFileW, GetFileSize, VirtualAlloc, ReadFile, CloseHandle, WriteFile** API'lerini çözümlemekte ve adreslerini belleğe kaydetmektedir.

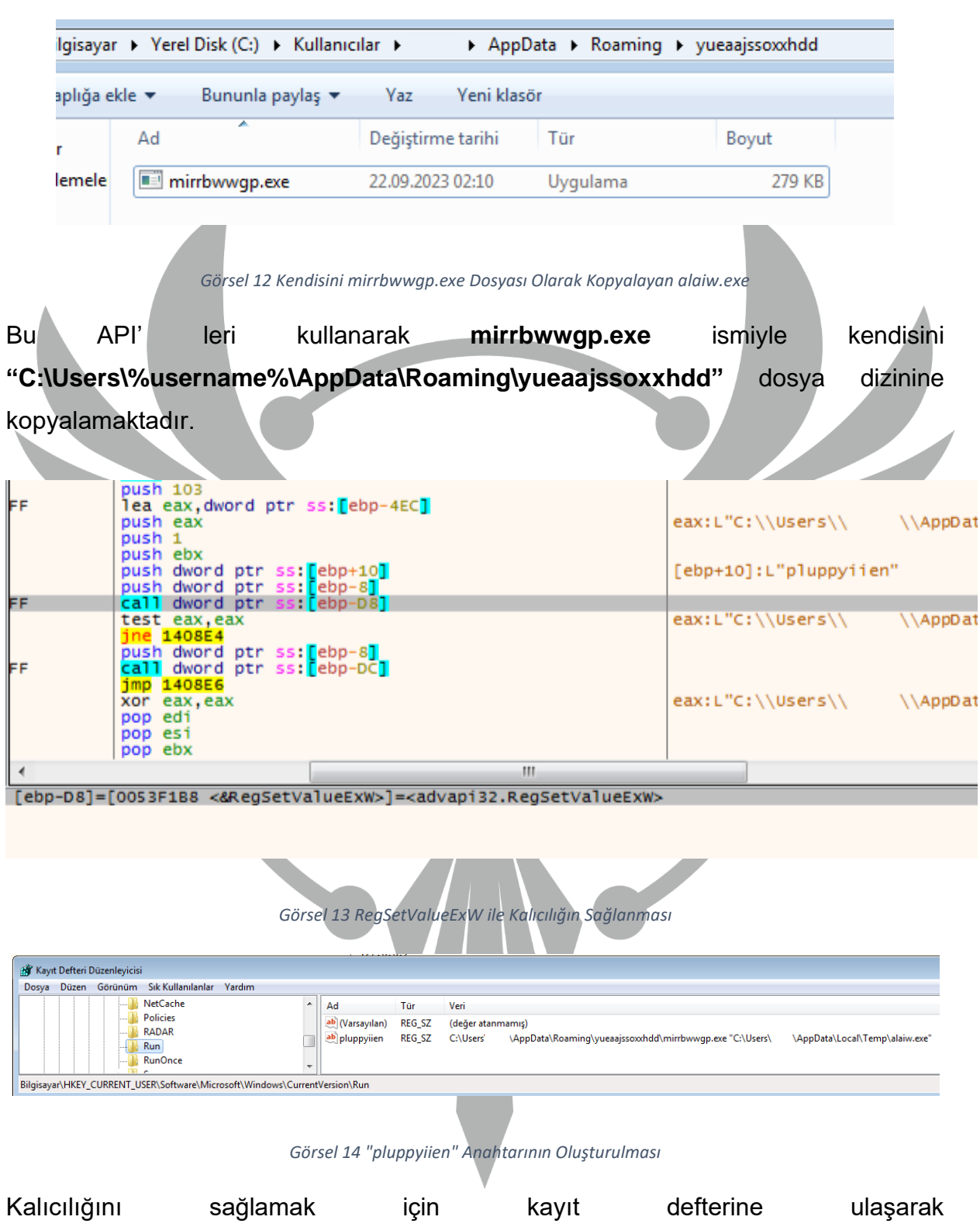

**HKEY\_CURRENT\_USER\\Software\\Microsoft\\Windows\\CurrentVersion\\Run** konumuna **"pluppyiien"** anahtarını oluşturmaktadır. Bu şekilde sistem her açıldığında zararlı kendini çalıştırmaktadır.

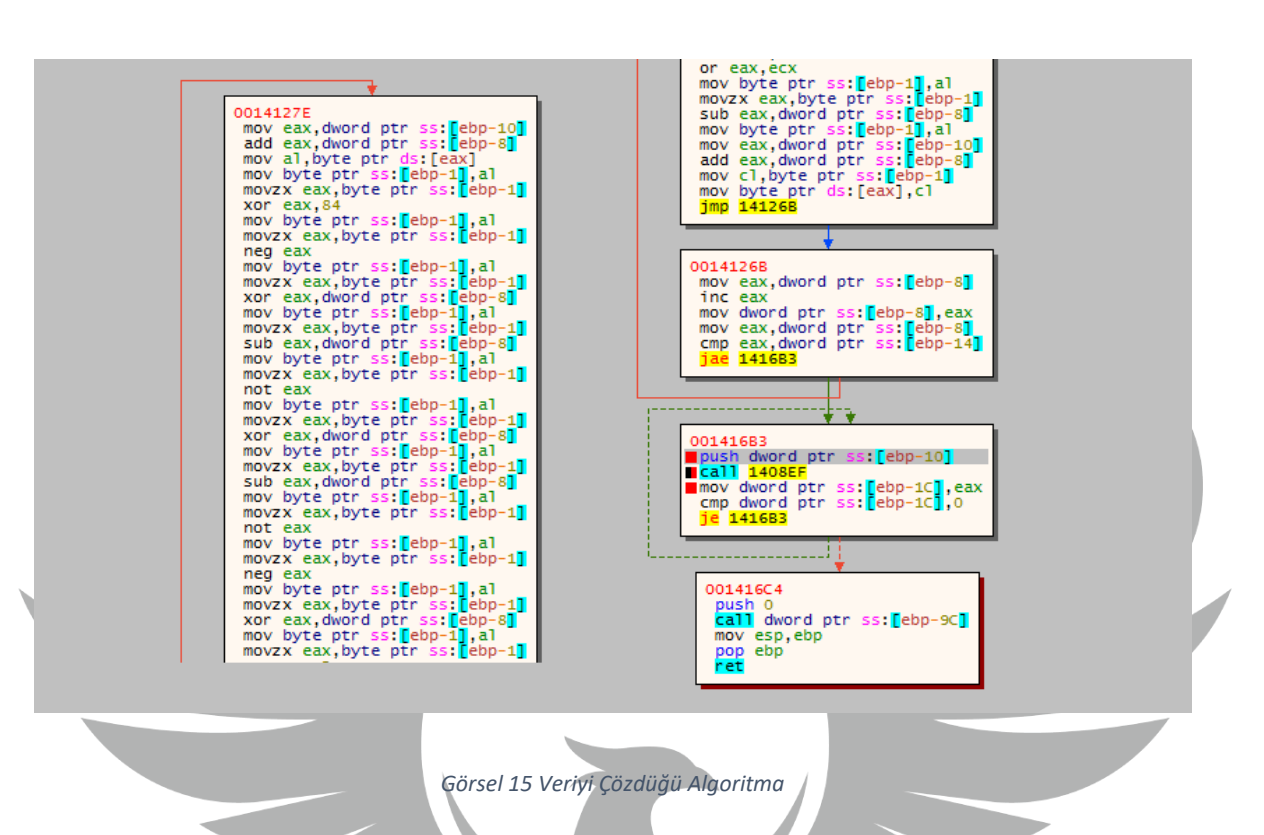

Daha sonrasında zararlı kendine özgü bir algoritma kullanarak içeriği **şifrelenmiş** bir veriyi çözmektedir.

| <b>A-A DOKUM T</b>      |            | <b>U</b> - Dokum2 |     |    | <b>B</b> -BDOKUM3 |           |          | <b>ULL</b> Dokum4 |     |           |                | <b>B</b> -BOKUM <sub>2</sub> |              |              | $\odot$ 1zie 1 | $[x=]$ Yerel Degisl |                                                                            |  |
|-------------------------|------------|-------------------|-----|----|-------------------|-----------|----------|-------------------|-----|-----------|----------------|------------------------------|--------------|--------------|----------------|---------------------|----------------------------------------------------------------------------|--|
| Adres                   | <b>Hex</b> |                   |     |    |                   |           |          |                   |     |           |                |                              | <b>ASCII</b> |              |                |                     |                                                                            |  |
| 00230000 4D 5A 90 00 03 |            |                   |     |    |                   | 00.       | ററ       | 00                | 04  | ററ        | 00             | 00                           | FF.          | FF.          | $^{00}$        | 00 <sub>o</sub>     | $MZ$ $YY$                                                                  |  |
| 00230010                | <b>B8</b>  |                   |     | 00 | nn                |           |          | 00                | 40  |           |                | ററ                           | nn           |              | 00.            | $^{00}$             | . @.                                                                       |  |
| 00230020                | ററ         |                   |     | oo |                   |           |          | ററ                |     |           |                |                              | nn           |              | nn             | 00                  |                                                                            |  |
| 00230030                | nn         |                   |     | 00 | nn                | ററ        |          | 00                | nn  |           |                | oo                           | 10           | 01           |                | 00                  |                                                                            |  |
| 00230040                |            | OE 1F BA OE       |     |    |                   | <b>B4</b> | 09       | CD                | 21  | B8        | 01             | 4C                           | CD.          | 21           | 54             | 68                  | ° .I! LI!Th                                                                |  |
| 00230050                | 69.        |                   | 20  | 70 |                   | 6F        | 67       | 72                | 61  | 6D        | 20             | 63                           | 61           | 6E           | 6E             | 6F.                 | is program canno                                                           |  |
| 00230060                | 74         |                   |     | 65 | 20                |           | 75       | 6E                | 20  | 69        | 6E             | 20                           | 44           | 4F           | 53             | 20                  | t be run in DOS                                                            |  |
| 00230070                | 6D         | 6F                | 64  | 65 | 2F.               | OD.       | - OD     | <b>OA</b>         | 24  | 00        | $^{oo}$        | 00                           | nn           | ററ           | $^{00}$        | 00                  | $mode$ .s.                                                                 |  |
| 00230080                | 0F         | D6                | 32  | 69 | 4B                | <b>B7</b> | 5C       | 3A                | 4B  | <b>B7</b> | 5C.            | 3A                           | 4B           | <b>B7</b>    | - 5C           | 3A                  | $.021K \cdot$ : K $\cdot$ / $K \cdot$ / :                                  |  |
| 00230090                | 88         | <b>B8</b>         | OЗ  | 3A | 4Α                | <b>B7</b> | 5C       | 3A                | 42  | СF        | D <sub>8</sub> | 3A                           | 4A           | <b>B7</b>    | 5C.            | 3A                  | $\ldots$ : J $\cdot$ \: BIØ: J $\cdot$ \:                                  |  |
| 002300A0                | 42         | CE                | CF  | 3A | 57                | <b>B7</b> | 5C       | 3A                | 4B. | <b>B7</b> | <b>5D</b>      | 3A                           | 95           |              | <b>B7 5C</b>   | 3A                  | $BII:W \setminus K \setminus \cdot \cdot \cdot$ .                          |  |
| 002300B0                | 88         | B8                |     | 3A | 48                | <b>B7</b> | 5C       | 3A                | 42. | <b>CF</b> | <b>DF</b>      | 3A                           | 49.          | <b>B7</b>    | - 5C           | -3A                 | $\ldots$ : H $\backslash$ : BI $\mathsf{S}:\mathsf{I}\backslash\mathsf{I}$ |  |
| 002300C0                | 6С         |                   |     | 3A | 4A                | <b>B7</b> | 5C       | 3A                | 6C  | 71        | 32             | 3A                           | 48           | <b>B7 5C</b> |                | 3A                  | $1q1:3 \cdot \$ :1q2:11 \cdot:                                             |  |
| 002300D0                | 4F         | <b>BB</b>         | 53. | 3A | 4A                | <b>B7</b> | 5C       | 3A                | DA. | DE        | 55             | 38                           | 22           | <b>B7</b>    | -5C            | 3A                  | $N\gg S: J \cdot \backslash: 0$ PU; " $\cdot \backslash:$                  |  |
| 002300E0                | <b>DA</b>  | DF                | ΑR  | 3A | 4Α                | <b>B7</b> | 5C       | 3A                | DA  | DE        | 5 E            | 38                           | 4A           | <b>B7</b>    | - 5C           | 3A                  | $0$ P£: J $\cdot \cdot$ : $0$ P^: J $\cdot \cdot$ :                        |  |
| 002300F0                | 52         | 69                | 63  | 68 | 4R                | R7        | 50       | 3A                | nn  | 00        | 00             | 00                           | oο           | 00           | 00             | 00                  | $RichK \cdot \$ :                                                          |  |
| 00230100                |            |                   |     | 00 |                   |           |          | ററ                |     |           |                | o٥                           |              |              |                | oo                  |                                                                            |  |
| 00230110                | 50         |                   |     | 00 | 4C                |           | 01 06 00 |                   | C7  | 50        | 88             | 50                           |              |              |                |                     | $PELCP.\ \$                                                                |  |
|                         |            |                   |     |    |                   |           | $\sim$   |                   |     |           |                |                              |              |              |                |                     |                                                                            |  |

*Görsel 16 Çalıştırılabilir Dosyanın Olduğu Bellek Bölgesi*

Bu veri bellek bölgesinde incelendiğinde **çalıştırılabilir bir dosya** olduğu görülmektedir.

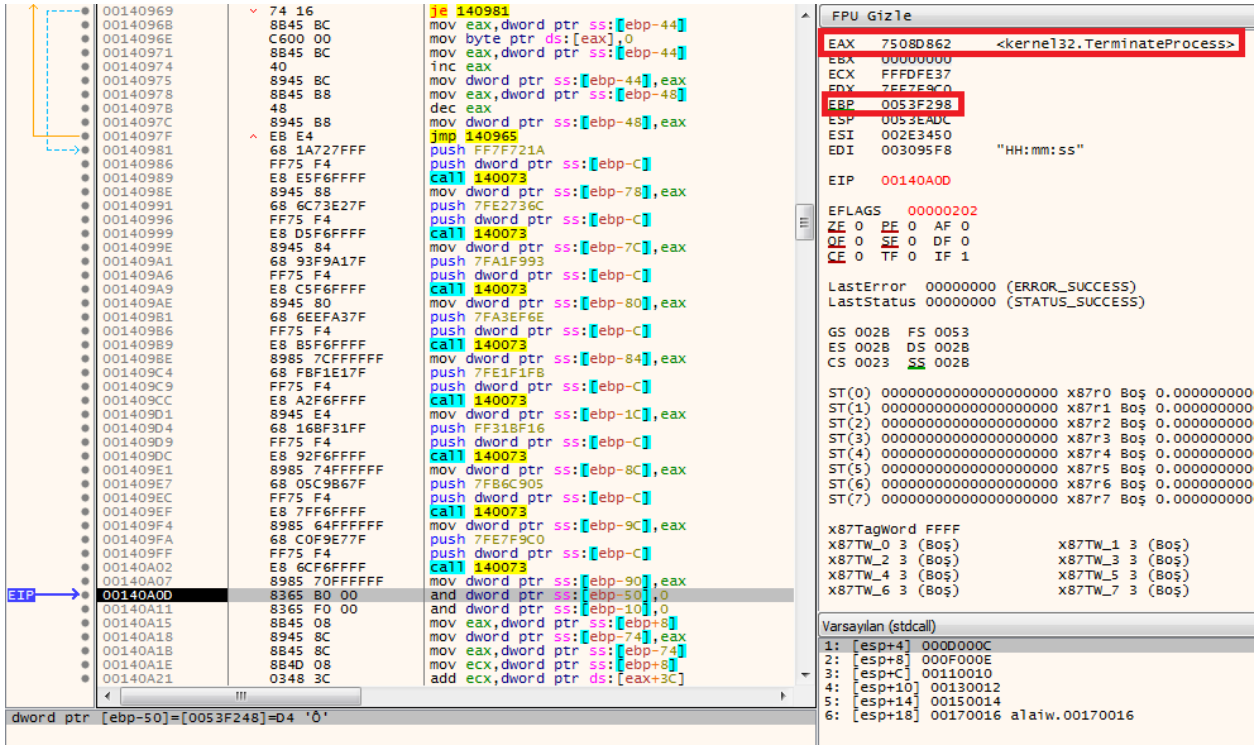

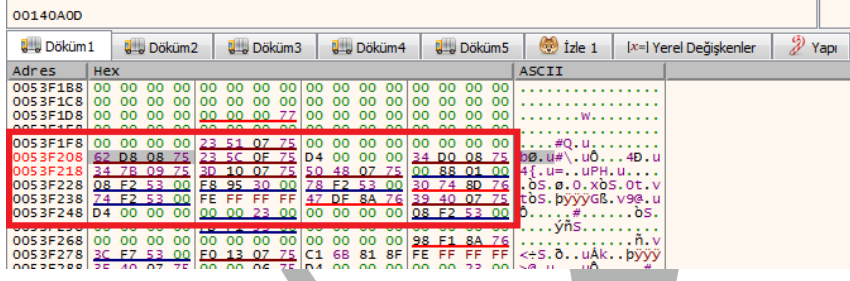

#### *Görsel 17 Dinamik API Çözümleme*

Ardından görsel 17'de gösterilen call çağrısı ile sırasıyla **GetModuleFileNameW**, **CreateProcessW**, **GetThreadContext**, **ReadProcessMemory**, **CloseHandle**, **SetThreadContext**, **GetCommandLineW** ve **TerminateProcess** API'lerini çözümlemekte ve adreslerini belleğe kaydetmektedir.

| 68 04000008                                                              | push 8000004                                                                               | explorer.exe                         | 2568 | 0.23 |             | 72,41 MB  |
|--------------------------------------------------------------------------|--------------------------------------------------------------------------------------------|--------------------------------------|------|------|-------------|-----------|
| 6A 00<br>6A 00                                                           | push 0<br>push 0                                                                           | wintoolservice.exe                   | 2672 |      |             | 1,53 MB   |
| 6A 00                                                                    | push 0                                                                                     |                                      |      |      |             |           |
| 6A 00                                                                    | push 0                                                                                     | ■ vm wintools64.exe                  | 2680 | 0.15 | $1.74$ kB/s | 22,75 MB  |
| 8D85 44F8FFFF<br>50                                                      | lea eax,dword ptr ss: <mark>[</mark> ebp-7BC]                                              | <b>Ed VMToolsHookProc.exe</b>        | 4868 |      |             | 780 kB    |
| FF55 84                                                                  | push eax<br>call dword ptr ss: [ebp-7C]                                                    | <b>ProcessHacker.exe</b>             | 3960 | 0.40 |             | 23,89 MB  |
| 85C <sub>0</sub><br>× 7505                                               | test eax.eax<br>ine 140AD5                                                                 | ▲ 米 x32dbg.exe                       | 2332 | 0.50 | 156 B/s     | 111,62 MB |
| E9 F8020000                                                              | $\frac{1}{2}$ mp 140DCD                                                                    | $\blacksquare$ alaiw.exe             | 4856 |      |             | 384,71 MB |
| 8D85 54FCFFFF                                                            | C785 54FCFFFF 0700010 mov dword ptr ss: [ebp-3AC], 10007<br>lea eax, dword ptr ss: ebp-3AC | alaiw.exe                            | 488  |      |             | 388 kB    |
| 50                                                                       | push eax                                                                                   |                                      |      |      |             |           |
| <b>FF75 DO</b>                                                           | push dword ptr ss: [ebp-30]                                                                | $\triangle$ $\triangle$ ida.exe      | 3436 | 0.32 |             | 183,48 MB |
| FF55 80<br><b>85CO</b>                                                   | call dword ptr ss: [ebp-80]<br>test eax, eax                                               | alaiw.exe                            | 1600 |      |             | 383,13 MB |
| × 7505                                                                   | ine 140AF5                                                                                 | $\Box$ notepad++.exe                 | 3504 |      |             | 11,86 MB  |
| $\times$ E9 D8020000                                                     | $imp$ 140DCD                                                                               |                                      |      |      |             |           |
| 6A 00                                                                    | push 0                                                                                     | $\triangleright$ <b>O</b> chrome.exe | 1592 | 0.10 |             | 135,61 MB |
| 6A 04<br>8D45 B4                                                         | push 4<br>lea eax.dword ptr ss: <mark>f</mark> ebp-4Cl                                     | 4 gozmon.exe                         | 3588 |      |             | 3,76 MB   |
| 50                                                                       | push eax                                                                                   | gozmon64.exe                         | 3828 | 0.05 | 30.52 kB/s  | 76,83 MB  |
|                                                                          | m.                                                                                         | <b>HXD HxD.exe</b>                   | 4628 | 1.08 |             | 12,64 MB  |
| : <&CreateProcessW>]= <kernel32<mark>.CreateProcessW&gt;</kernel32<mark> |                                                                                            |                                      |      |      |             |           |
|                                                                          |                                                                                            | De die.exe                           | 516  |      |             | 22,97 MB  |
|                                                                          |                                                                                            |                                      |      |      |             |           |
|                                                                          |                                                                                            |                                      |      |      |             |           |

*Görsel 18 Askıya Alma Modunda Çalışan Dosya*

**GetModuleFileNameW** API'si kullanarak bulunduğu dosyanın yolunu elde etmektedir. Daha sonra bu dosya yolunu, **CreateProcessW** API'sine parametre olarak vererek alaiw.exe'yi kendi altında **askıya alma** modunda (**suspend modda**) başlatmaktadır.

Görsel 15'teki algoritmayla çözdüğü veriyi, GetThreadContext, ReadProcessMemory ve SetThreadContext API'lerini kullanarak **askıya alma** modunda çalıştırdığı alaiw.exe'nin içine yazmaktadır. alaiw.exe bir **alt süreç** olarak çalışırken bu işlem sonrasında ana süreç olarak çalışmaya devam etmektedir.

alaiw.exe'ye eklenen kodların olduğu bellek bölgesi (görsel 16) **dump** edilerek incelenmeye devam edilmiştir.

## <span id="page-15-0"></span>**warzone160.exe Analizi**

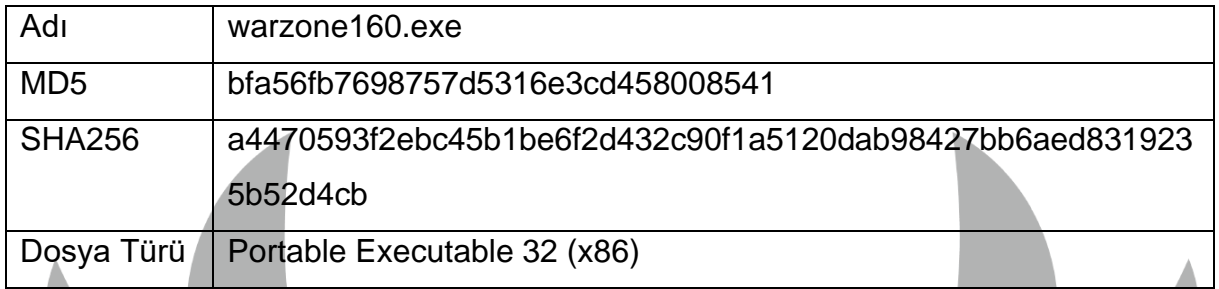

**Dump** edilen dosya **"warzone160"** olarak isimlendirilmiştir. Dosyanın MD5, SHA256 gibi bilgileri yukarıdaki tabloda yer almaktadır.

#### <span id="page-15-1"></span>**Statik Analiz**

warzon160.exe DIE aracında incelendiğinde **paketlenmiş** olduğu görülmektedir.

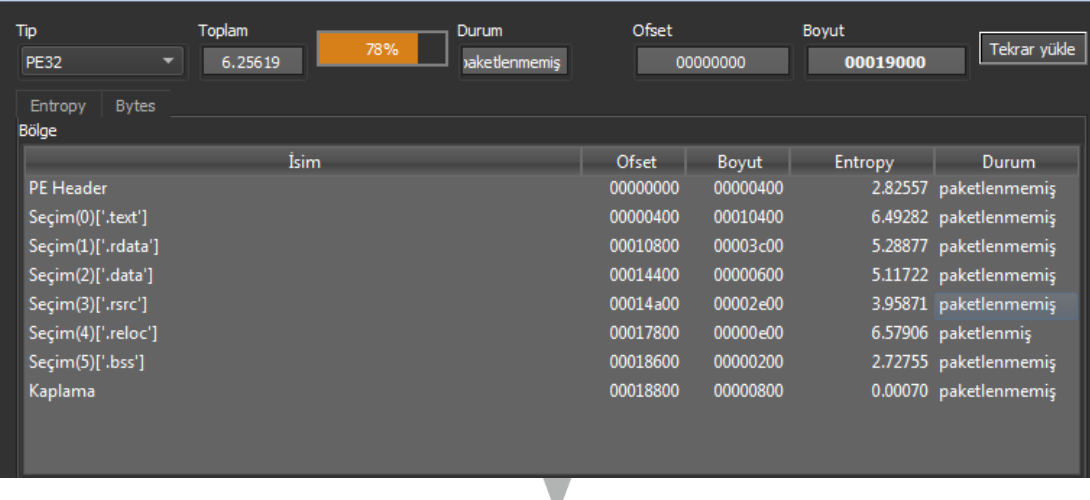

<span id="page-15-2"></span>*Görsel 19 warzone160.exe'nin DIE Aracında İncelenmesi*

#### **Dinamik Analiz**

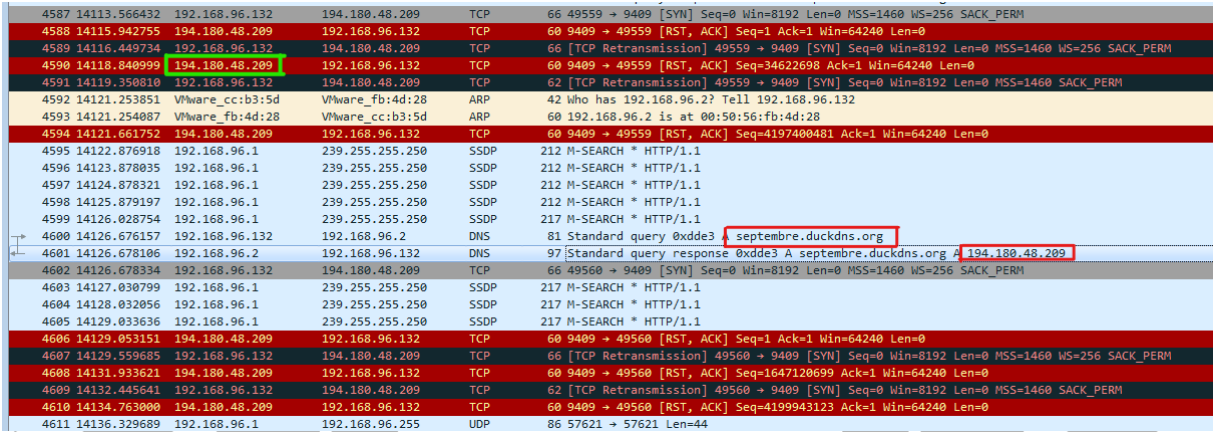

*Görsel 20 Wireshark'ta Elde Edilen Veriler*

Zararlı devamlı olarak **194[.]180[.]48[.]209[:]9409** soketine bağlanmayı deneyerek komuta kontrol sunucusuyla iletişim kurmaya çalışmaktadır. **Bağlantı sağlanamadığı** için bu işlem sürekli tekrar etmektedir.

Zararlı çalıştığında **"septembre[.]duckdns[.]org"** domainine bağlanmaya çalıştığı gözlenmiştir. Ancak sunucu aktif olmadığı için bağlantı sağlayamamıştır. Bu sebeple analiz **statik** olarak incelenmeye devam edilmiştir.

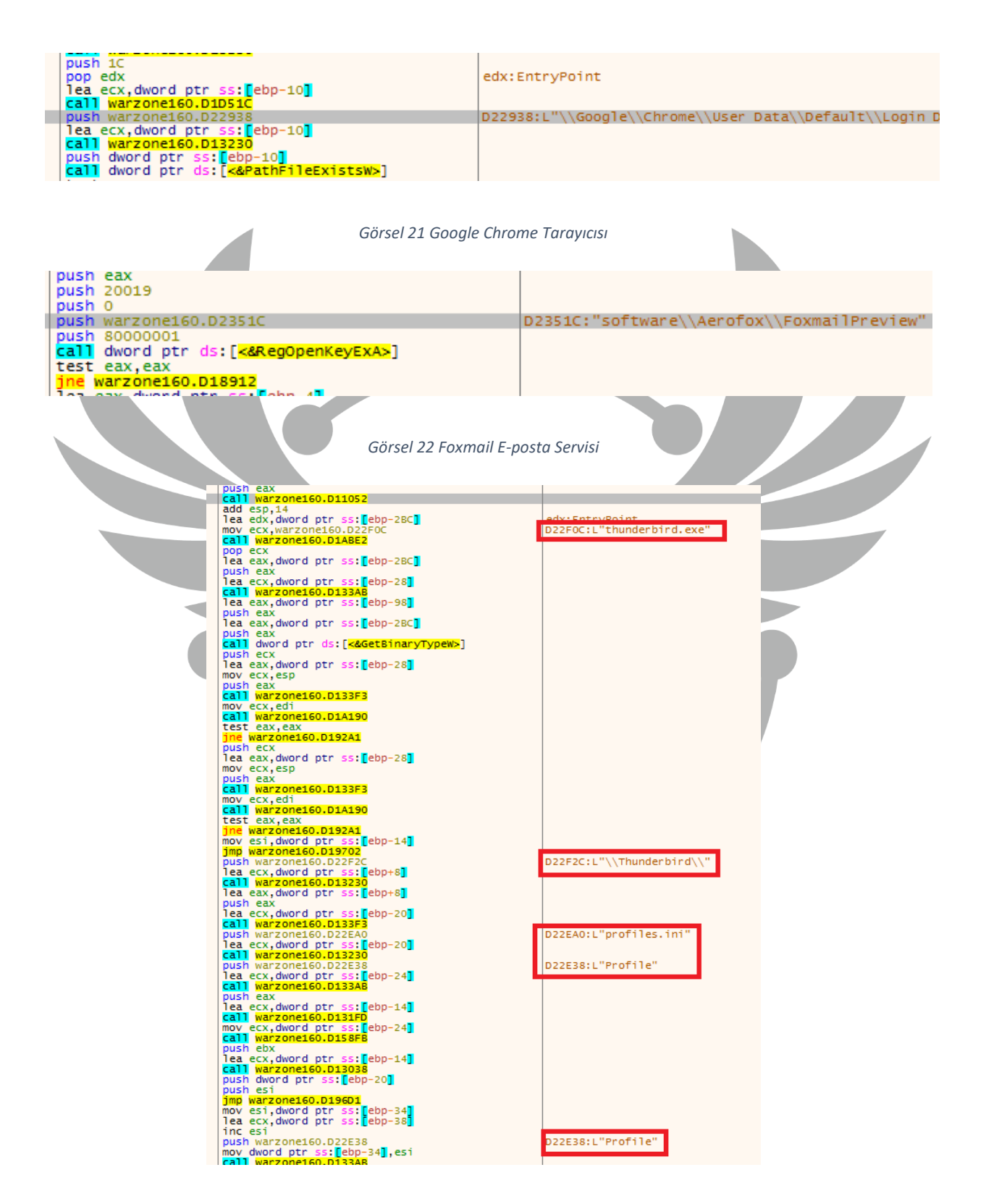

*Görsel 23 Thunderbird E-posta Servisi* 

Statik analiz ve string taraması yapıldığında görsel 21, 22, 23'te de görüldüğü üzere zararlının bazı tarayıcılardan ve **e-posta** servislerinden parola ve **istemci ayarları** gibi verileri çalmayı hedeflediği anlaşılmıştır.

00012CA0 6E 00 74 00 56 00 65 00 72 00 73 00 69 00 6F 00 n.t.V.e.r.s.1.o. 00012CB0 6E 00 5C 00 52 00 75 00 6E 00 5C 00 00 00 00 00 n. \.R.u.n. \..... 00012CC0 63 6D 64 2E 65 78 65 20 2F 43 20 70 69 6E 67 20 cmd.exe /C ping 00012CD0 31 2E 32 2E 33 2E 34 20 2D 6E 20 32 20 2D 77 20  $1.2.3.4 - n 2 - w$ 00012CE0 31 30 30 30 20 3E 20 4E 75 6C 20 26 20 44 65 6C  $1000$  > Nul & Del  $/f$  /q.  $\sqrt{m}$ ...s.o. 00012CF0 20 2F 66 20 2F 71 20 00 22 00 00 00 53 00 4F 00 00012D00 46 00 54 00 57 00 41 00 52 00 45 00 5C 00 5F 00  $F.T.W.A.R.E.\.\ .$ 00012D10 72 00 70 00 74 00 6C 00 73 00 00 00 49 00 6E 00 r.p.t.l.s...I.n. 00012D20 73 00 74 00 61 00 6C 00 6C 00 00 00 5C 00 53 00 s.t.a.1.1...\.S. 00012D30 79 00 73 00 74 00 65 00 6D 00 33 00 32 00 5C 00 y.s.t.e.m.3.2.\. 00012D40 63 00 6D 00 64 00 2E 00 65 00 78 00 65 00 00 00 c.m.d...e.x.e...

*Görsel 24 CMD Komutu*

Görsel 24'te görülen **Cmd** komutu ile **geçerli olmayan** bir IP adresine gönderilen ping talepleri aracılığıyla saldırının saptanmasını karmaşıklaştırmayı hedeflemektedir. Bunun yanı sıra, **Del /f /q** komutu, kötü amaçlı yazılımın tespit edilmesi durumunda, kendisini izin almadan silme amacını taşımaktadır.

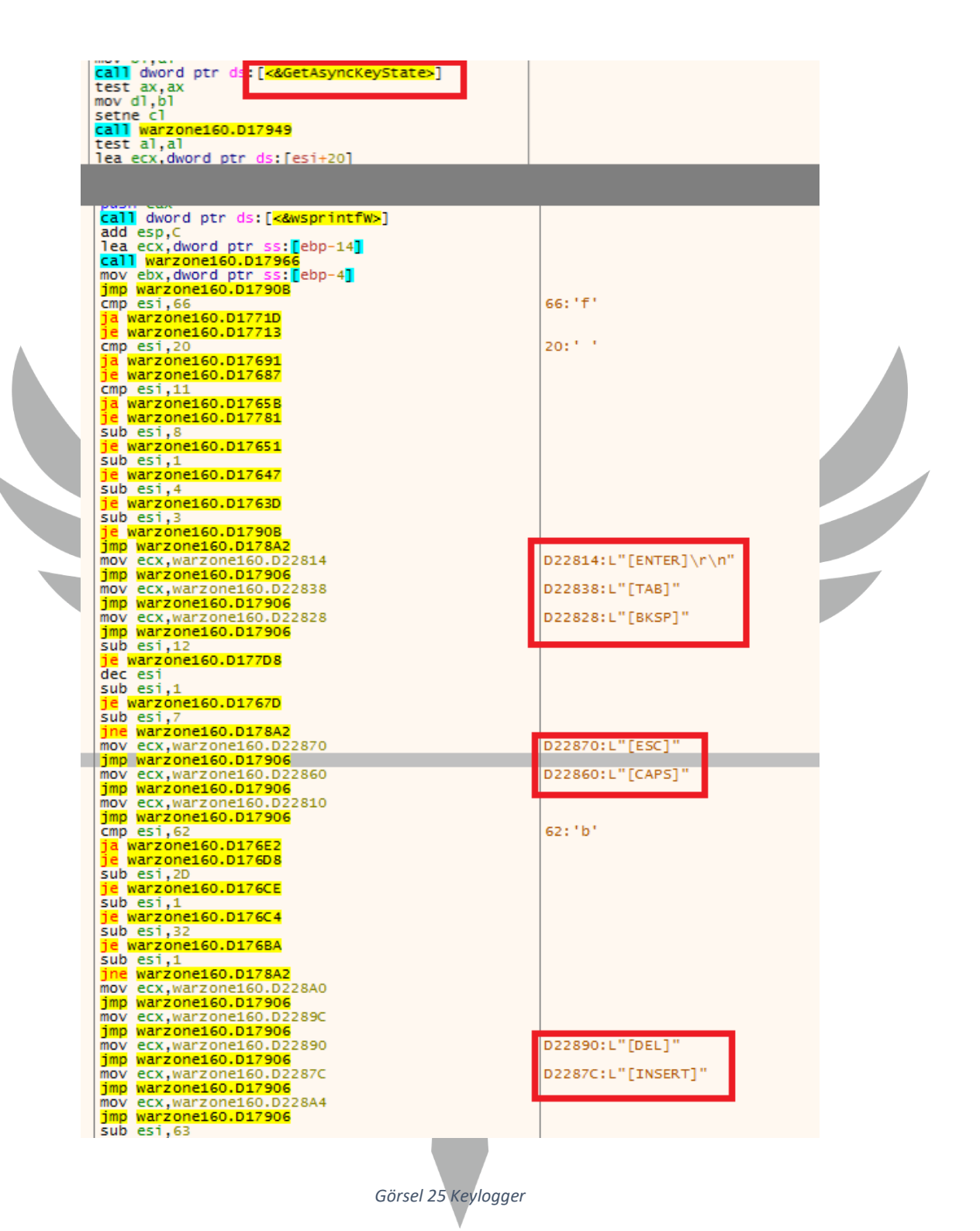

Görsel 25'te **GetAsyncKeyState** API'si ile ENTER, TAB, BKSP, ESC, CAPS, DEL, INSERT gibi özel **tuş vuruşlarını kaydettiği** anlaşılmaktadır.

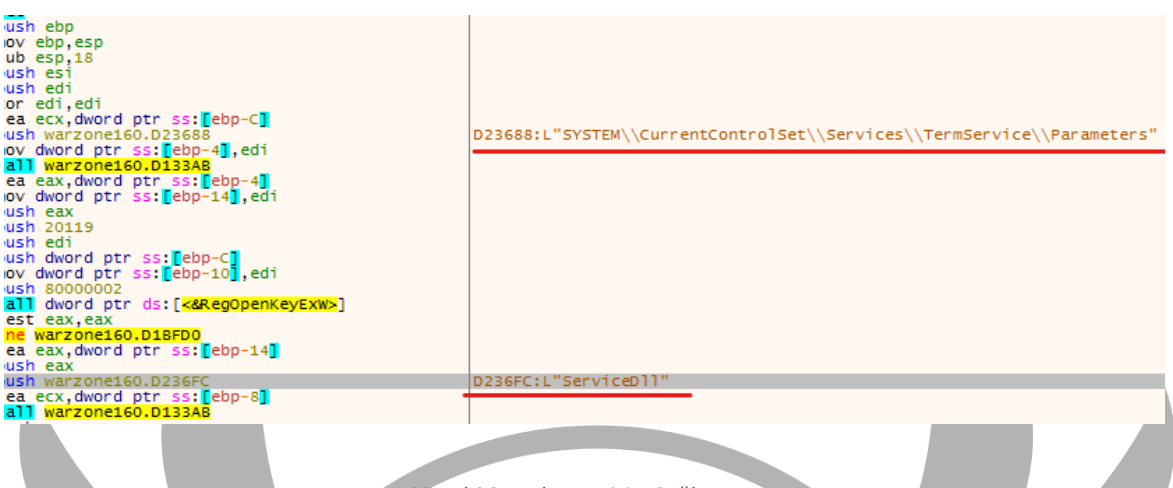

*Görsel 26 Uzaktan Erişim Sağlanması*

Zararlı **"SYSTEM\\CurrentControlSet\\Services\\TermService\\Parameters"**  yolundaki **ServiceDll** kaydına ulaşmaktadır. Bu şekilde **Uzak Masaüstü Protokolü (RDP)** ile cihaza uzaktan erişim sağlamaktadır ve cihazı kontrol etmeyi mümkün kılmaktadır.

## <span id="page-21-0"></span>**YARA Kuralı**

import "hash"

rule avemariarat {

meta:

author = "Team-5"

strings:

\$hex  $1 = {555585448454D450055534552454E5600534554}$ 55 50 41 50 49 00 41 50 50 48 45 4C 50 00 50 52 4F 50 53 59 53 00 44 57 4D 41 50 49 00 43 52 59 50 54 42 41 53 45 00 4F 4C 45 41 43 43 00 43 4C 42 43 41 54 51 00 4E 54 4D 41 52 54 41 }

 $$hex_2 = {50}$  33 C0 68 50 67 42 00 50 50 68 00 00 00 04 50 50 50 FF 75 08 50 FF 15 ?? ?? ?? ?? }

\$str1 = "http://nsis.sf.net/NSIS\_Error" wide

\$str2 = "\\Microsoft\\Internet Explorer\\Quick Launch" wide

\$api1 = "DialogBoxParamW" ascii

\$api2 = "RegSetValueExW" ascii

\$api3 = "CreateProcessW" ascii

\$api4 = "ExitProcess" ascii

\$api5 = "WriteFile" ascii

\$api6 = "FindNextFileW" ascii

condition:

 hash.md5 (0, filesize) == "d802bc50f7321efb13358d27280910ca" or (all of (\$str\*) and (5 of  $(\$api^*))$ ) or (all of  $(\$hex_*)$ ) }

import "hash"

rule alaiw\_d {

meta:

author = "Team-5"

description = "AveMariaRAT"

weight =  $"10"$ 

strings:

\$algorithm1 = { C1 E0 05 0F B6 4D EF C1 F9 03 0B C8 33 CA 8B 55 E8 88 8A ?? ?? ?? ?? } //Shellcode decryption algorithm

\$str1 = "vtwkwntewuzvb"

 $$str2 = "find.exe"$ 

 $$str3 =$  "-w %ws -d C -f %s"

\$str4 = "\\System32\\cmd.exe"

\$str5 = "SELECT \* FROM logins"

\$str6 = "Accounts\\Account.rec0"

\$str7 = "cmd.exe /C ping 1.2.3.4 -n 2 -w 1000 > Nul & Del /f /q"

\$str8 = "SOFTWARE\\Microsoft\\Windows NT\\CurrentVersion\\Winlogon\\SpecialAccounts\\UserList"

\$w1 = "http://5.206.225.104/dll/msvcp140.dll" wide

\$w2 = "http://5.206.225.104/dll/softokn3.dll" wide

\$w3 = "http://5.206.225.104/dll/mozglue.dll" wide

\$w4 = "http://5.206.225.104/dll/vcruntime140.dll" wide

\$w5 = "http://5.206.225.104/dll/freebl3.dll" wide

\$w6 = "http://5.206.225.104/dll/nss3.dll" wide

 $SW7 =$ 

"C:\\Users\\louis\\Documents\\workspace\\MortyCrypter\\MsgBox.exe" wide

\$w8 = "\\Google\\Chrome\\User Data\\Default\\Login Data" wide

\$w9 = "profiles.ini" wide

condition:

}

```
 hash.md5(0,filesize) == "fa0be3eb24b13d060a0ae4e25c22ef1c" or 
(((5 \text{ of } $str^*) \text{ or } (7 \text{ of } $w^*)) \text{ or } ($algorithms1 and $(2 \text{ of } $w^*)])
```
22

rule warzone {

meta:

author = "Team-5"

#### strings:

 $$str1 = "find.exe"$ 

 $$str2 =$  "-w %ws -d C -f %s"

\$str3 = "\\System32\\cmd.exe"

\$str4 = "SELECT \* FROM logins"

\$str5 = "Accounts\\Account.rec0"

\$str6 = "cmd.exe /C ping 1.2.3.4 -n 2 -w 1000 > Nul & Del /f /q"

\$str7 = TSOFTWARE\\Microsoft\\Windows NT\\CurrentVersion\\Winlogon\\SpecialAccounts\\UserList"

\$w1 = "http://5.206.225.104/dll/msvcp140.dll" wide

\$w2 = "http://5.206.225.104/dll/softokn3.dll" wide

\$w3 = "http://5.206.225.104/dll/mozglue.dll" wide

\$w4 = "http://5.206.225.104/dll/vcruntime140.dll" wide

 $\mathcal{C}=\mathcal{C}\times\mathcal{C}\times\mathcal{C}$ 

\$w5 = "http://5.206.225.104/dll/freebl3.dll" wide

#### \$w6 = "http://5.206.225.104/dll/nss3.dll" wide

 $SW7 =$ 

"C:\\Users\\louis\\Documents\\workspace\\MortyCrypter\\MsgBox.exe" wide

\$w8 = "\\Google\\Chrome\\User Data\\Default\\Login Data" wide

\$w9 = "profiles.ini" wide

\$e1 = "hostname"

\$e2 = "encryptedUsername"

\$e3 = "encryptedPassword"

 $$v1 = "vaultcli.$ dll"

\$v2 = "VaultOpenVault"

\$v3 = "VaultCloseVault"

\$v4 = "VaultEnumerateItems"

\$v5 = "VaultGetItem"

\$v6 = "VaultFree"

#### condition:

 $((5 \text{ of } (\$ \text{str}^*)) \text{ or } (4 \text{ of } (\$ \text{w}^*))\text{ or } ((\text{all of } (\$ \text{e}^*)) \text{ and } (\text{all of } (\$ \text{v}^*))\text{)}$ 

}

# **MITRE ATTACK TABLE**

<span id="page-26-0"></span>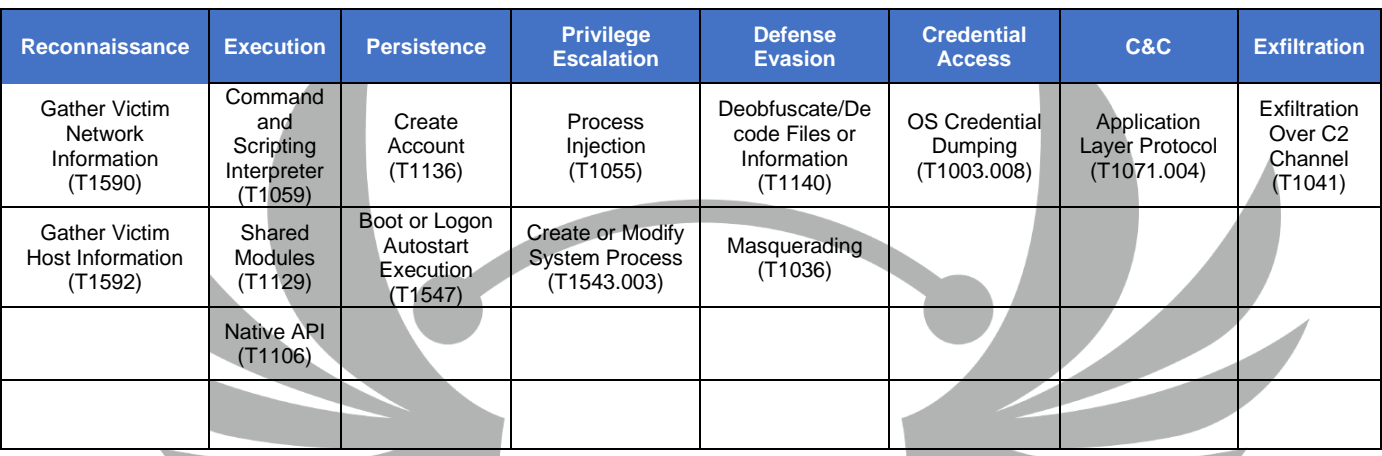

# **Çözüm Önerileri**

- <span id="page-26-1"></span>1. Güncel antivirüs koruması kullanılmalıdır
- 2. Bilinmeyen kaynaklardan dosya indirilmemelidir
- 3. Bilinmeyen linklere tıklanmamalıdır
- 4. Bilinmeyen harici cihazlar kullanılırken dikkat edilmelidir
- 5. Teknoloji okuryazarı olunmalıdır
- 6. İşletim sistemi güncel tutulmalıdır
- 7. Güvenilmeyen e-postalar açılmamalıdır

# **HAZIRLAYANLAR**

<span id="page-27-0"></span>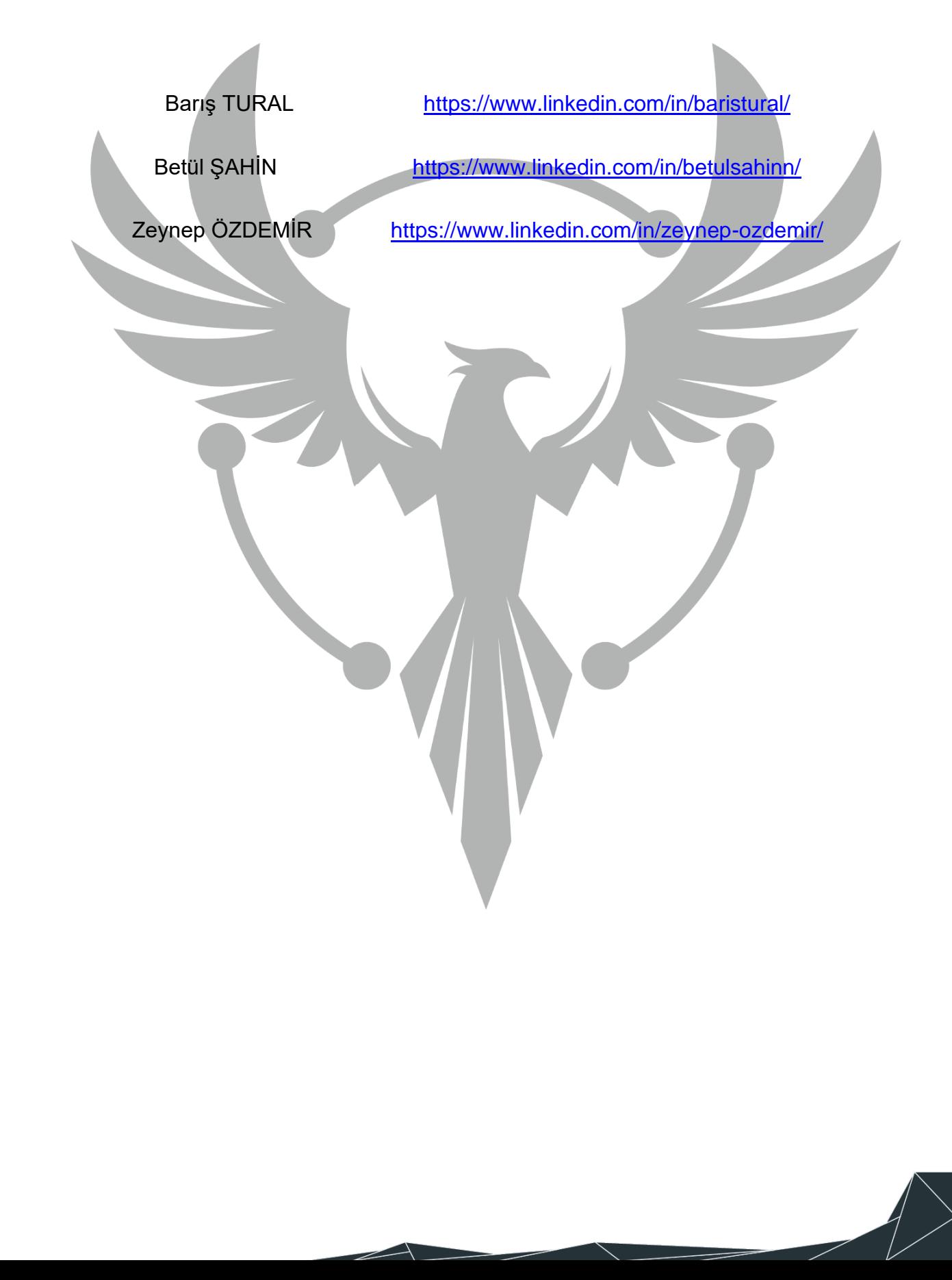